www.kooracademy.com

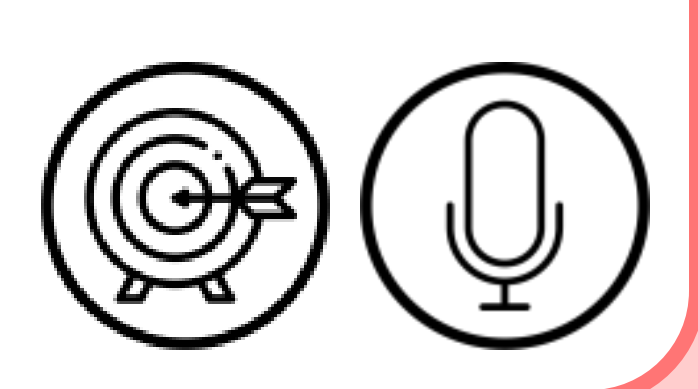

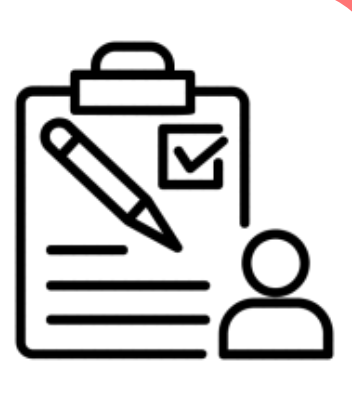

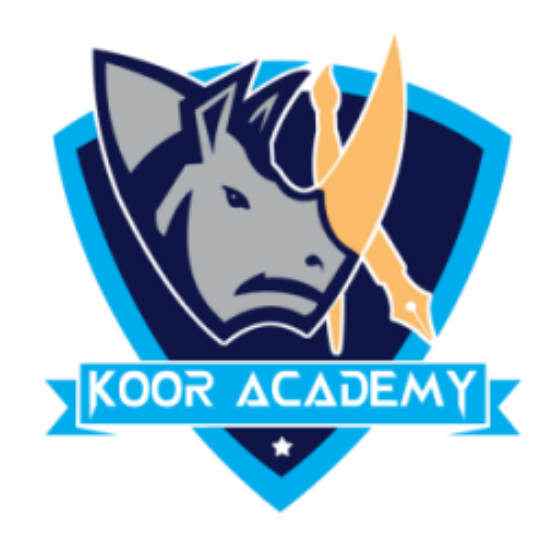

Table

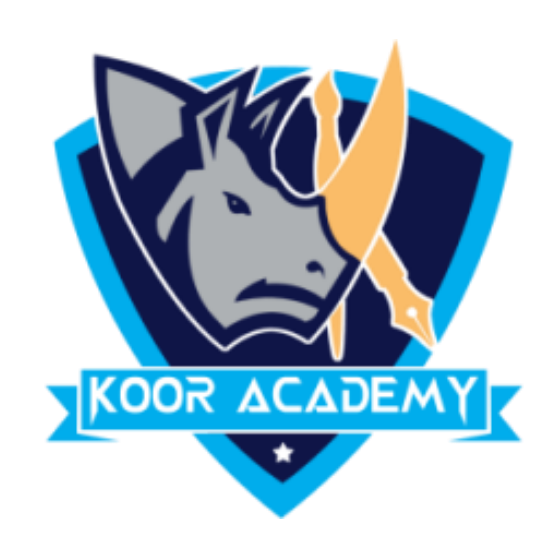

### ■ A table is a grid of <u>■ that intersect to</u>

www.kooracademy.com

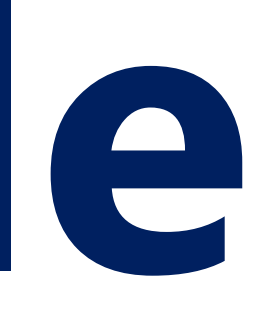

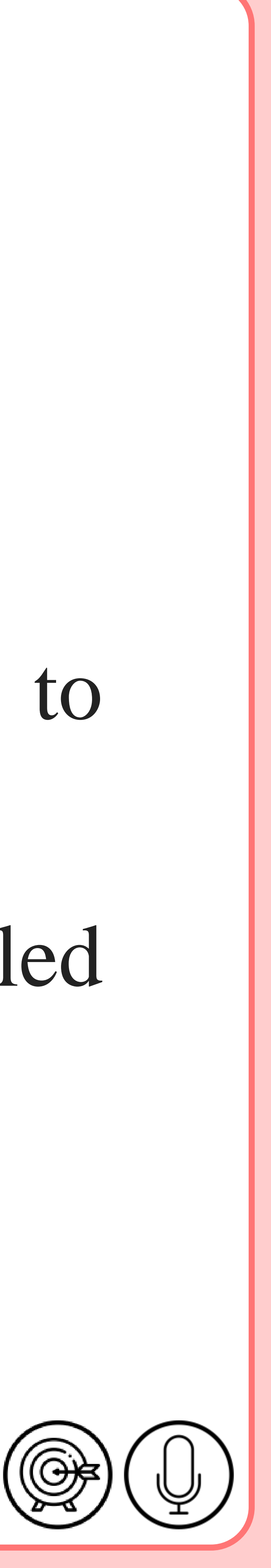

## **What is Table**

### form cells. The lines that mark the cell boundaries are called

## gridlines.

www.kooracademy.com

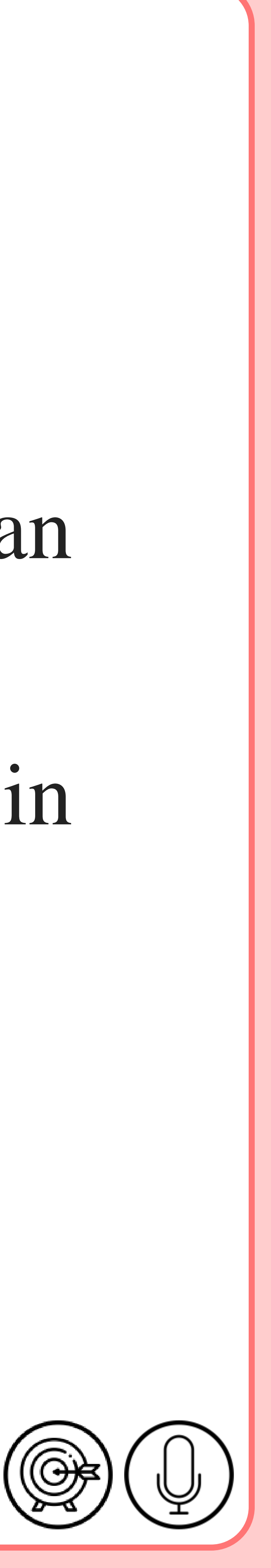

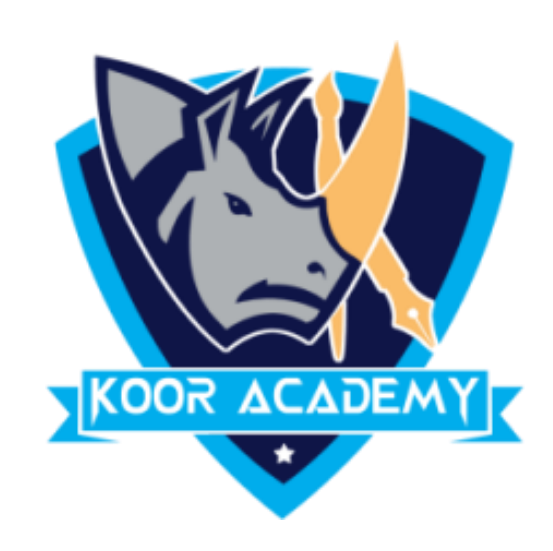

## ▪ It's often easier to read or present information in table format than

## in paragraph format. \_\_\_\_\_\_ number of columns can be inserted in

### a table.

www.kooracademy.com

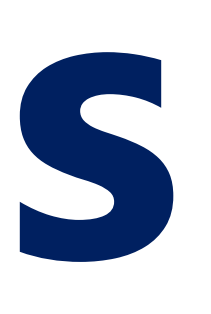

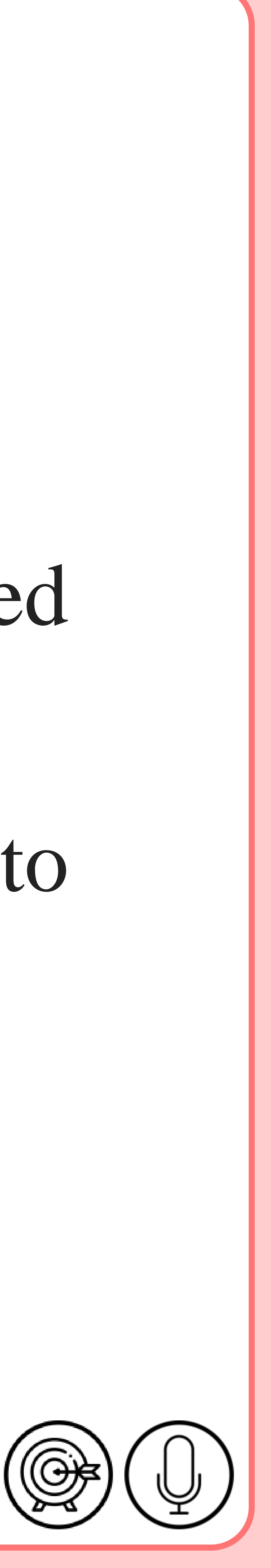

## **Quick tables**

## table \_\_\_\_\_\_\_\_\_\_\_. For example, you can insert a quick table into

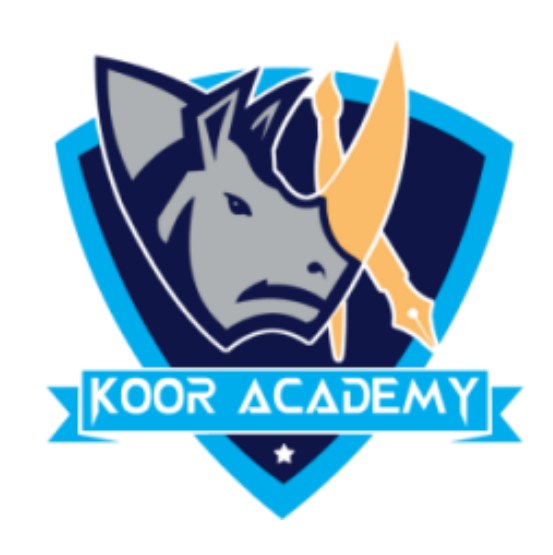

## ▪ It gives you easy access to many of the most commonly used

## a document to create a calendar, then you can edit that table.

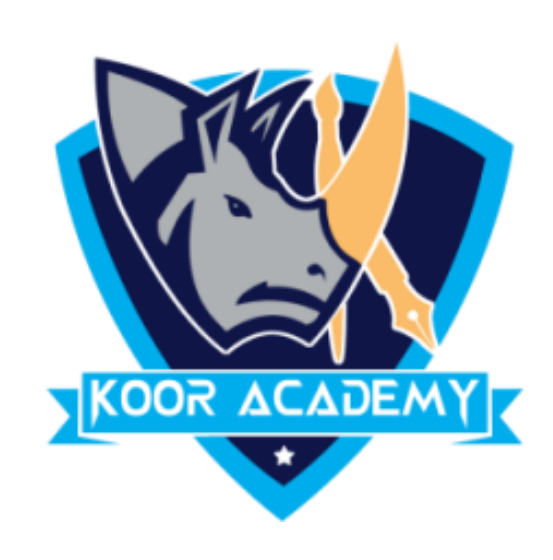

## ■ Move the mouse pointer where you want to draw your table, hold

www.kooracademy.com

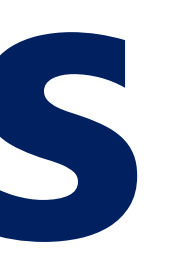

## down the <u>electron contract</u>, and drag the mouse to draw

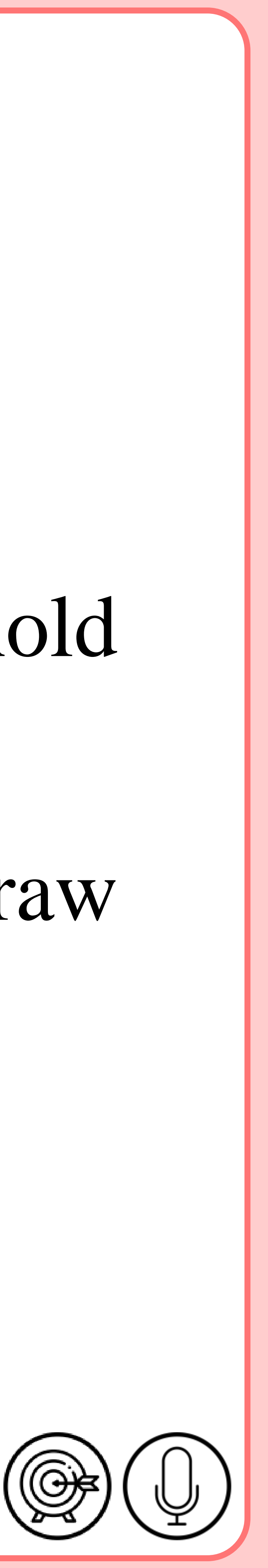

## **Draw tables**

## your table. You can draw a table according to your wish.

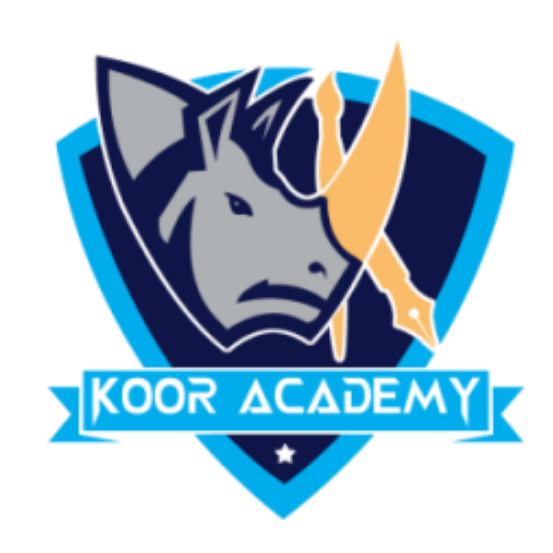

### ■ Click on the Tab.

www.kooracademy.com

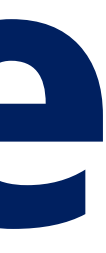

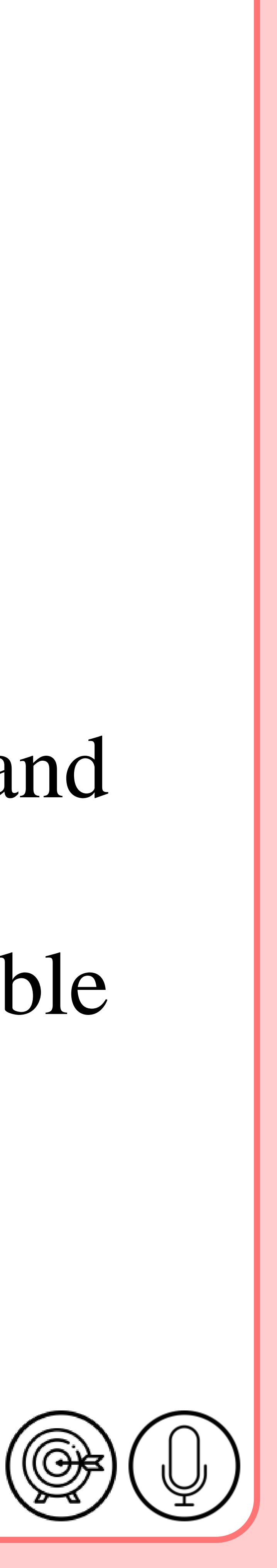

# **Insert table**

# ■ Click the Table Button and then select how many cells, rows and columns you want the table to display. You can click Insert Table

and then enter the number of columns and rows to create.

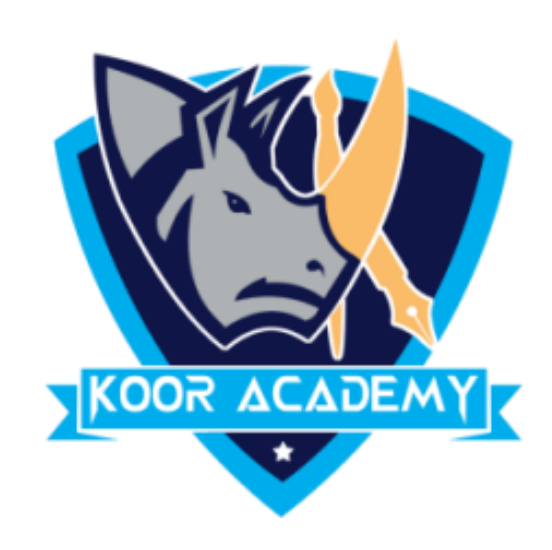

### $\blacksquare$  Go to tab.

## ■ And you can Select your Table Design orelse we can customize table

www.kooracademy.com

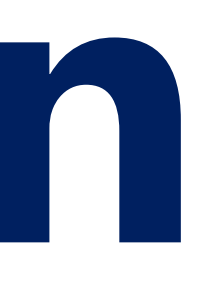

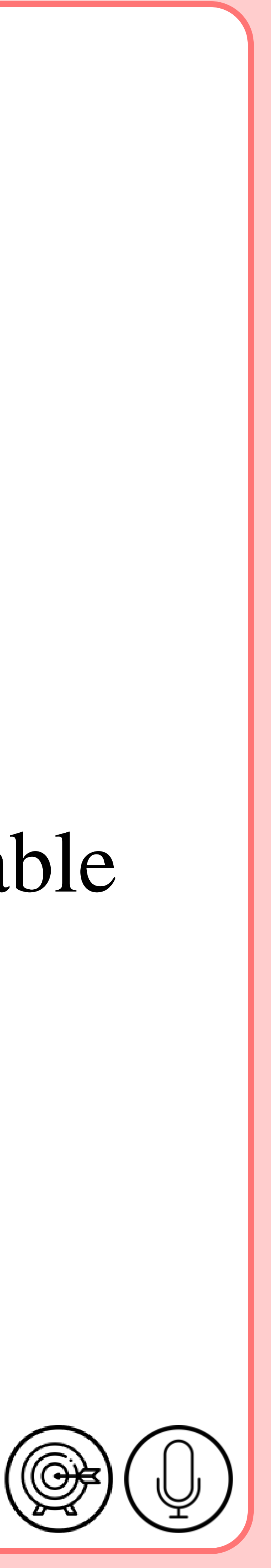

# **Table design**

## design .